Bitget的官网是一个专业的数字货币交易平台,网站提供了丰富的数字货币交易和 管理功能,同时也提供了行情分析、新闻资讯、社区互动等多种服务。以下是如何 登录Bitget官网的详细步骤:

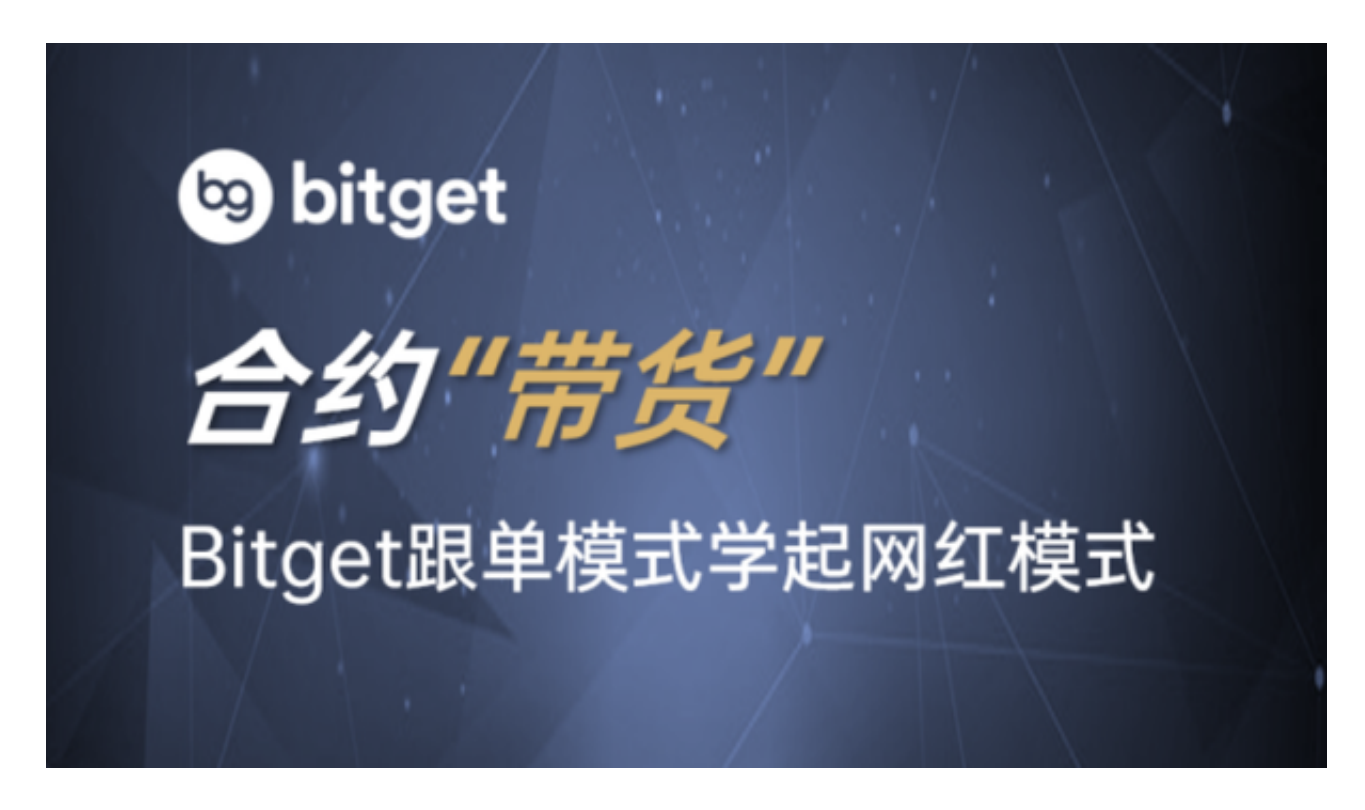

1.打开您的浏览器,输入Bitget的官方网址。

2.在网站首页上方,找到"登录"按钮,点击进入登录页面。

3.在登录页面中,输入您的账号和密码,然后点击"登录"按钮。如果您还没有Bi tget账号,可以点击"注册"按钮进行注册。

4.如果您启用了双重身份验证(2FA),在登录时需要输入您的2FA验证码。

5.登录成功后,您可以开始使用Bitget的各种服务。

 请注意,为了保障您的账户安全,建议您使用强密码,并定期更改密码。同时, 建议您启用双重身份验证 (2FA) 功能, 提高账户的安全性。如果您在登录或使用 Bitget官网时遇到任何问题,可以查看Bitget官方网站上的帮助文档或联系Bitget 的客服团队寻求帮助。

 bitget交易所汇聚了大量的区块链新闻信息,并通过智能算法和机器深度学习进 行快速收集和整理,让用户随时了解最新动态,第一手消息不容错过。将区块链行

业的最新信息24小时智能推送给用户,并实时汇总发布,加速了用户获取头条新闻 的速度,让用户时刻紧跟行业变化。

 为了方便用户进行分析和决策,bitget交易所提供实时的行情数据、标准分时线 和专业图表。此外,该交易所还提供通用模块,帮助用户学习市场分析技能,逐步 提高自己的交易能力。同时,bitget交易所还提供用户讨论圈平台,让用户能够及 时分享和交流相关市场信息,增进交流和互动。

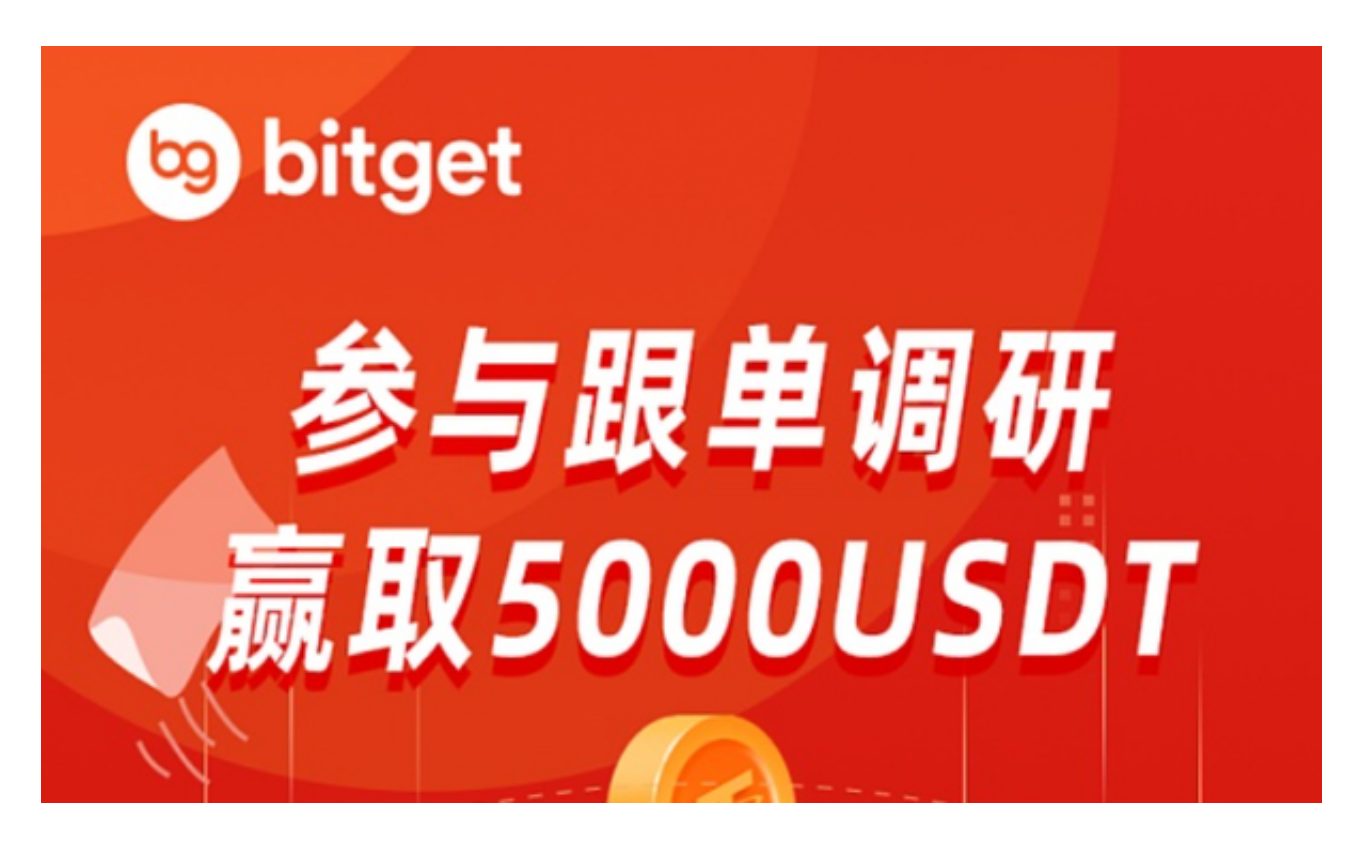

 Bitget平台提供了全球多个国家和地区的数字资产交易服务,支持多种数字资产的 交易对,包括比特币、以太坊、莱特币、比特币现金、EOS等。同时,Bitget还提 供了杠杆交易、合约交易、期权交易等多种交易方式,满足不同用户的需求。